# **MANUAL PARA A ELABORAÇÃO DA DECLARAÇÃO DE BENEFÍCIOS FISCAIS (DBF):**

**Fundos dos Direitos da Criança e do Adolescente**

**Fundos dos Direitos do Idoso**

Anexos:

✓ *Conversor DBF* para validação de arquivo no Programa Gerador da DBF

✓ *Planilha de Apoio*

#### **Apresentação**

Todos os anos os órgãos responsáveis pela administração pública, devem informar para a Receita Federal as doações que os Fundos dos Direitos da Criança e Adolescente e os Fundos dos Direitos do Idoso receberam no ano anterior. Para isto, devem usar o **Programa Gerador da Declaração de Benefícios Fiscais - DBF**, disponível no site da Secretaria da Receita Federal.

Dependendo do número de pessoas e empresas que fizeram doações a esses Fundos, o lançamento das informações no Programa Gerador da DBF pode ser muito trabalhoso. Qualquer erro no preenchimento do programa poderá gerar impactos como multa aos órgãos responsáveis e inibição de novas destinações por parte de colaboradores que, devido a erros desse tipo, venham a ter alguma pendência em suas Declarações do Imposto de Renda junto à Receita Federal.

Este manual foi elaborado para apoiar os responsáveis legais pela emissão da DBF. Ele e é acompanhado por uma *Planilha de Apoio* e um software denominado *Conversor DBF*, que poderá auxiliar a inserção rápida e segura de dados relativos às doações no Programa Gerador da DBF.

Estes instrumentos foram criados em conformidade com os critérios estabelecidos pela Secretaria da Receita Federal para emissão do Programa Gerador da Declaração de Benefícios Fiscais.

Com isto esperamos contribuir para que os gestores de políticas públicas na área dos direitos da criança e do adolescente e na área dos direitos do idoso elaborem sem erros a Declaração de Benefícios Fiscais, cumprindo suas obrigações junto à Receita Federal e aos doadores, e valorizando ambos os Fundos como instrumentos de cidadania tributária.

#### Boa Leitura!

## Sumário

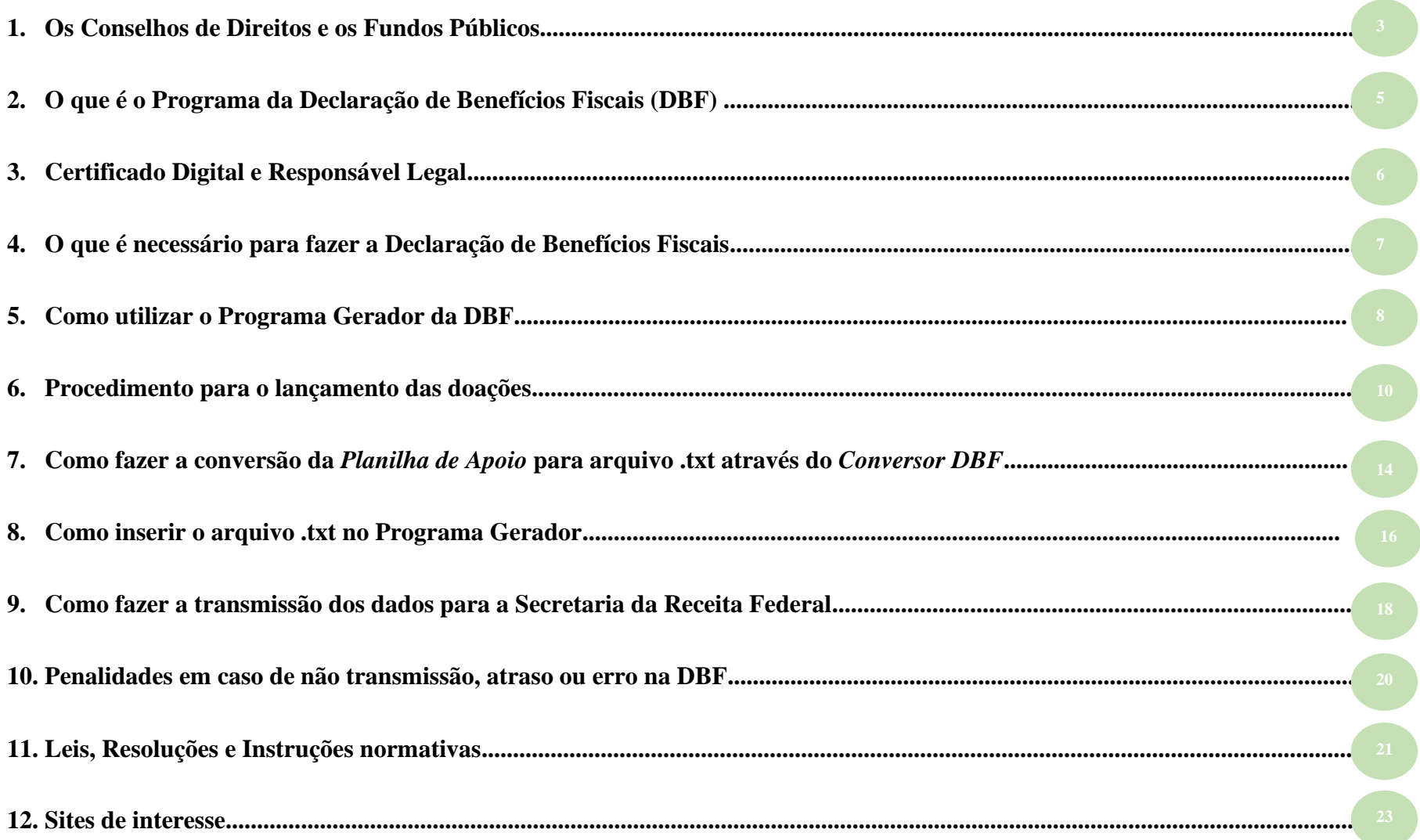

#### **1. Os Conselhos de Direitos e os Fundos Públicos**

Os Conselhos dos Direitos da Criança e do Adolescente e os Conselhos dos Direitos do Idoso são órgãos fundamentais para a gestão democrática das políticas públicas voltadas à proteção e promoção dos direitos de crianças, adolescentes e idosos. São órgãos paritários, compostos por membros da Sociedade Civil e do Poder Público Executivo, que possuem função deliberativa e controladora em relação às políticas públicas de suas áreas. Entre suas competências está o gerenciamento dos Fundos municipais, estaduais, distrital e nacional.

Os Fundos dos Direitos da Criança e do Adolescente (FDCA) e os Fundos dos Direitos do Idoso (FDI) destinam-se exclusivamente ao financiamento das políticas voltadas aos seus respectivos públicos-alvo. Os recursos neles disponíveis devem ser aplicados mediante deliberação dos Conselhos de Direitos.

Estes fundos são especiais e não possuem personalidade jurídica, apenas contábil, desta forma cada um deles precisa estar vinculado administrativamente a um órgão do Poder Público, de preferência ao mesmo Órgão do Poder Executivo responsável pela política de atendimento a qual está destinada sua reserva financeira.

#### **Por este motivo, o Poder Executivo é quem deverá informar para a Secretaria da Receita Federal as doações recebidas pelos Fundos a cada ano.**

De acordo com a Instrução Normativa da Receita Federal nº 1005/2010, art. 11, inciso XI, esses Fundos são obrigados a se inscrever no Cadastro de Pessoa Física.

Assim como outros órgãos públicos federais, a Receita Federal adota a Classificação Nacional de Atividades Econômicas – CNAE, segundo a qual a descrição da Natureza Jurídica do Fundo Público deve ter o código específico para que o FDCA ou do FDI do Município, Estado ou Distrito Federal possam receber doações e destinações de imposto de renda.

Se o CNPJ do FDCA ou do FDI tiver sido criado com outro código e descrição da natureza jurídica, não será necessário criar um novo CNPJ para o Fundo. Basta que o setor contábil do Poder Executivo solicite à Receita Federal a devida correção. Nesse caso o CNPJ permanecerá o mesmo, havendo apenas a alteração do código, vide a última versão da tabela de natureza jurídica do CONCLA.

De posse do CNPJ com código abaixo, o órgão do Poder Executivo que oferece apoio administrativo e contábil ao Conselho de Direitos deverá, sempre sob a supervisão do Conselho, criar uma conta bancária vinculada a este CNPJ. Esta conta deverá ser aberta em banco público e ser gerida de acordo com as deliberações do Conselho de Direitos e com observância das normas estabelecidas na lei de criação e na regulamentação do respectivo Fundo (FDCA ou FDI) e nas normas que regem o orçamento público.

#### **TABELA DE NATUREZA JURÍDICA 2018**

**Resolução CONCLA - Diário Oficial da União nº 222, de 20/11/2018, com vigência a partir da data de sua publicação. <sup>1</sup>**

131-7 - Fundo Público da Administração Direta Federal

132-5 - Fundo Público da Administração Direta Estadual ou do Distrito Federal

133-3 - Fundo Público da Administração Direta Municipal

<sup>1</sup> Comissão Nacional de Classificação – CONCLA. Informação retirada da Tabela de Natureza Jurídica 2018.

#### **2. O que é o Programa de Declaração de Benefícios Fiscais (DBF)**

O Programa da Declaração de Benefícios Fiscais é a forma com que são prestadas as informações para a Secretaria da Receita Federal do Brasil (RFB) sobre as doações aos Fundos dos Direitos da Criança e do Adolescente e aos Fundos do Idoso. Além dessas doações, o Programa Gerador da Declaração de Benefícios Fiscais – DBF também deverá colher as do MINC. ANCINE, ME, MS, ABAS e REID.

É de competência do responsável legal da DBF (pessoa que consta no cadastro da RFB como responsável pelo CNPJ do declarante), no que diz respeito às informações supracitadas, emitir anualmente a Declaração de Benefícios Fiscais. O descumprimento dessa obrigação, além de gerar pendências para os doadores junto à Receita Federal, sujeita os municípios a multas previstas na legislação fiscal.

A Instrução Normativa SRF n° 311 de 28 de março de 2003 tornou obrigatória a emissão da DBF. Posteriormente, a Instrução Normativa SRF nº 1.307, de 27 de dezembro de 2012, detalhou as normas para a emissão da DBF. O artigo 3º desta Instrução Normativa estabelece que o programa para preenchimento da DBF, de livre reprodução, estará disponível no site da Receita Federal na Internet, e deverá ser utilizado para prestação das informações. De posse das informações enviadas pelos gestores dos Fundos sobre as doações recebidas, a Receita Federal pode fazer o cruzamento com as informações prestadas pelas pessoas físicas e jurídicas doadoras.

## **3. Certificado Digital e Responsável Legal**

O Certificado Digital é um documento eletrônico que passou a ser obrigatório, após a Instrução Normativa SRF nº 969, de 21 de outubro de 2009, para declarações referentes a fatos geradores ocorridos a partir do ano calendário de 2010. Ou seja, sem o Certificado Digital a DBF não poderá ser transmitida para a Receita Federal. Esse certificado pode ter o formato de um cartão, Token USB / Pendrive, dentre outros. Apenas com ele é possível autenticar e assegurar a autenticidade da assinatura digital do responsável legal ao fazer a transmissão de dados da DBF por meio do programa Receitanet da Receita Federal.

#### **O Responsável legal deverá ficar atento à data de validade do Certificado Digital.**

O Certificado Digital deverá estar disponível para o responsável legal – um servidor público designado pelo Poder Executivo. Por sua vez, o responsável legal deverá estar cadastrado na Receita Federal como representante do órgão público responsável pela declaração.

Existe também a possibilidade de que a tarefa do responsável legal seja outorgada a outra pessoa através de uma procuração eletrônica ou solicitação de procuração, desde que indicada pelo respectivo responsável legal. Para fazer essa procuração o outorgante deverá cadastrar uma solicitação. A solicitação deverá ser específica para a transmissão de declarações e arquivos, e deverá ser assinada pelo responsável legal em uma das unidades de atendimento da Receita Federal. Apenas a partir da entrega da procuração na Receita Federal é que o procurador, de posse do Certificado Digital, poderá emitir a DBF em nome do outorgante.

Além do responsável legal deve haver um responsável pelo preenchimento da DBF, que não precisa estar cadastrado na Receita Federal. O responsável pelo preenchimento é um servidor designado internamente pelo declarante. Eventualmente poderá ser o próprio responsável legal. A Receita Federal poderá, se julgar necessário, fazer contato com o responsável pelo preenchimento da DBF, cujo CPF, nome completo, telefone e e-mail deverão constar no cadastro da Declaração.

## **4. O que é necessário para fazer a Declaração de Benefícios Fiscais**

- 1) **Fazer o download dos dois programas**:
	- $\checkmark$  Declaração de Benefícios Fiscais DBF: disponível no site da Receita Federal no endereço abaixo, escolhendo a plataforma mais apropriada -Windows, Java ou Linux:<http://receita.economia.gov.br/orientacao/tributaria/declaracoes-e-demonstrativos/dbf-declaracao-beneficios-fiscais/dbf-pgd>
	- ✓ Programa Receitanet: disponível para a transmissão da DBF à Receita Federal, no endereço [http://receita.economia.gov.br/programas-para](http://receita.economia.gov.br/programas-para-download/receitanet/receitanet)[download/receitanet/receitanet](http://receita.economia.gov.br/programas-para-download/receitanet/receitanet)
- 2) **Número do CNPJ do Órgão Responsável pela Administração Pública** com código da descrição da Natureza Jurídica (vide tabela do CONCLA, apresentada anteriormente);
- 3) **Número do CNPJ do Fundo** (municipal, Distrital, Estadual ou Federal) **dos Direitos da Criança e do Adolescente e do Fundo** (municipal, Distrital, Estadual ou Federal) **dos Direitos do Idoso**, utilizando como código de Natureza Jurídica vide tabela de natureza jurídica - CONCLA;
- 4) **Número do CPF do responsável legal** pela emissão da DBF, registrado na Receita Federal;
- 5) **Informações sobre todas as destinações** (em recursos financeiros ou em bens) efetuadas no ano calendário ao Fundo dos Direitos da Criança e do Adolescente e ao Fundo dos Direitos do Idoso, juntamente com os CPFs (no caso das destinações de Pessoas Físicas) e CNPJs (no caso das destinações de Pessoas Jurídicas) dos respectivos destinadores;
- 6) **Certificado digital** com data dentro do prazo de validade;
- 7) **Um computador** que tenha a configuração mínima (especificada pela Receita Federal), para a instalação e utilização do Programa Gerador da DBF:

Equipamento:

#### **Equipamento:**

- 1. Computador com Sistema Operacional que rode máquina Virtual Java 1.7 ou superior;
- 2. Espaço livre em disco para uma nova instalação: mínimo, 100 MiB;
- 3. Memória RAM livre: mínimo 256 MiB;
- 4. Impressora jato de tinta ou laser para impressão do Recibo de Entrega e/ou DARF.

#### **Software:**

- 1. Máquina virtual Java, versão 1.7 ou posterior;
- 2. Navegador de Internet (Browser).

#### **5. Como utilizar o Programa Gerador da DBF**

Uma vez instalado o programa, deve-se iniciar uma nova declaração, a primeira informação a ser inserida na parte superior dessa tela é o "CNPJ-Básico" do Declarante, ou seja, os primeiros oito dígitos do CNPJ do Órgão Responsável pela Administração (Prefeitura, Distrito Federal, Estado, Nacional ou suas Secretaria Governamental). Ao lado desta, a próxima informação a ser inserida é a do "Ano Calendário" da DBF. Por exemplo, para uma DBF que esteja sendo emitida em 2020, o ano calendário é 2019.

O próximo passo é preencher o cadastro da DBF com as seguintes informações:

- 1) Tipo de Captação: "Digitação em Formulário" ou "Validação de arquivo". A primeira opção (Digitação em Formulário) deve ser escolhida quando as informações sobre as destinações recebidas pelo Fundo forem digitadas uma a uma diretamente no formulário. A segunda opção (Validação de arquivo) será detalhada mais à frente.
- 2) Informar se a Declaração é "retificadora": a declaração será é retificadora apenas se estiver sendo gerada para corrigir algum erro em declaração anterior.
- 3) Complemento do CNPJ do Declarante (últimos cinco dígitos).
- 4) Fonte Declarante: Órgão Responsável pela Administração dos Fundos dos Direitos da Criança e do Adolescente / Fundo do Idoso
- 5) Nome empresarial: Razão Social do Órgão Público responsável pela administração contábil do Fundo dos Direitos da Criança e do Adolescente e do Fundo dos Direitos do Idoso
- 6) CPF do Responsável Legal: número cadastrado previamente na Receita Federal.
- 7) Dados do Responsável pelo Preenchimento: CPF, nome completo, telefone com DDD, endereço de e-mail.

Veja abaixo um exemplo da tela de Dados Cadastrais, preenchida com dados fictícios:

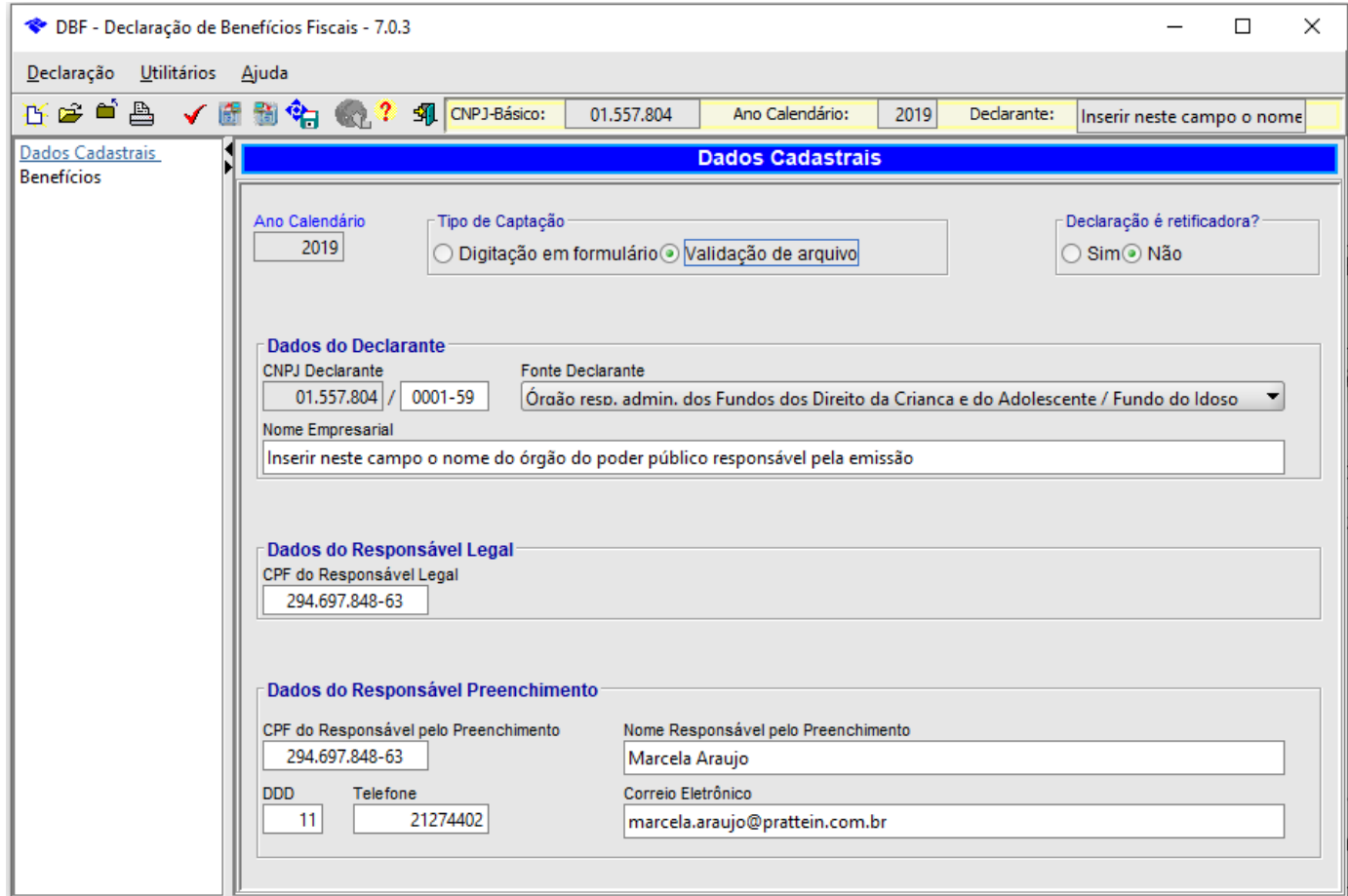

Sempre que surgir o sinal  $\blacksquare$  se trata de um aviso de que a informação inserida no Programa Gerador da DBF está errada.

**Após preencher o cadastro da DBF, o próximo passo é informar quais foram as destinações recebidas pelo Fundo dos Direitos da Criança e do Adolescente e pelo Fundo dos Direitos do Idoso, desde que as destinações para ambos tenham sido emitidas pelo ao mesmo ente federativo.**

## **6. Procedimento para o lançamento das doações**

Para iniciar o lançamento de informações das destinações recebidas pelos Fundos dos Direitos da Criança e do Adolescente e Idoso é necessário entrar no campo "Benefícios", que se encontra na régua esquerda da tela, logo abaixo do link "Dados Cadastrais". Para o lançamento das doações, existem duas opções:

#### **Opção 1: digitação em formulário**

Caso a escolha feita no cadastro tenha sido "Digitação em formulário", ao clicar no campo "Benefícios" aparecerá a tela indicada abaixo, na qual deverão ser lançadas, uma a uma, as informações referentes a cada destinação recebida: Tipo de Fundo (Fundo dos Direitos da Criança e Adolescente ou Fundo dos Direitos do Idoso); CNPJ do Fundo; CPF ou CNPJ do doador; Tipo de Doação (em espécie ou outro); Valor da Doação. Após o preenchimento dos dados de cada doação, deve-se clicar no botão <sup>de</sup>l, disponível na régua superior dessa tela, para inserção dos dados da doação seguinte se houver.

#### **Opção 2: validação de arquivo**

Caso a escolha feita no cadastro tenha sido "Validação de arquivo" no cadastro, ao clicar no campo "Benefícios" aparecerá tela indicada abaixo, que permitirá a inserção de um arquivo em formato .txt que seja aceito pelo sistema operacional do Programa Gerador da DBF.

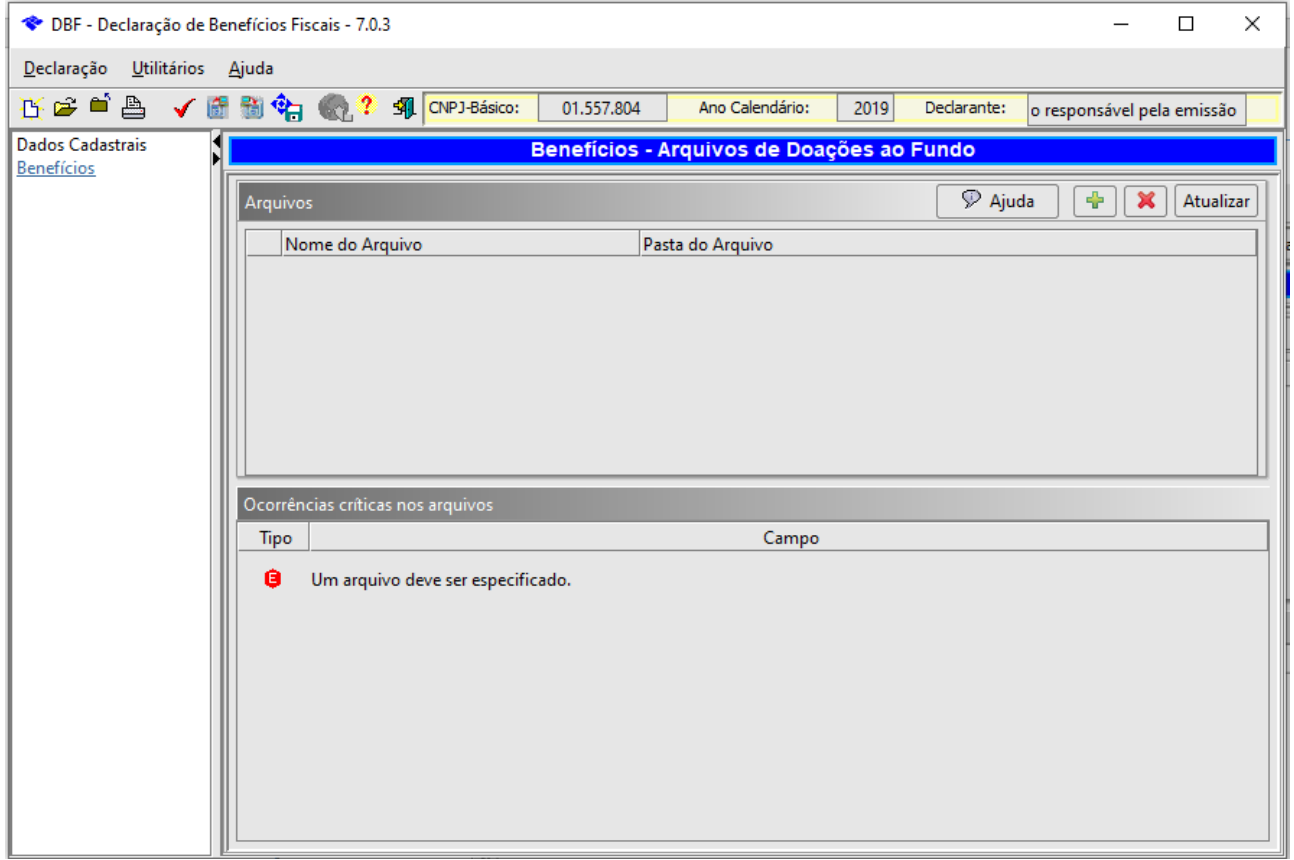

Para preparar esse arquivo em formato .txt você poderá utilizar o *Conversor DBF* e a *Planilha de Apoio*, elaborados pela *Prattein* pelos Conselhos e pelos órgãos responsáveis pela administração dos Fundos. A *Planilha de Apoio* já está devidamente configurada, sendo que as informações relativas às doações recebidas devem ser inseridas conforme o modelo abaixo indicado. Qualquer alteração na formatação ou na pontuação da *Planilha de Apoio* fará com que o *Conversor DBF* não aceite este arquivo.

Os campos da *Planilha de Apoio* deverão ser preenchidos da seguinte forma:

- 1) **CNPJ Básico do Declarante** (primeiros oito dígitos do CNPJ, **sem pontuação**, do órgão responsável pela administração do Fundo na Prefeitura Municipal, Estado ou Distrito Federal). Esta informação deverá ser repetida para cada doação.
- 2) **Ano Calendário**: ano anterior ao do preenchimento da Declaração. Esta informação deverá ser repetida para todas as doações.
- 3) **CNPJ do Fundo Beneficiário<sup>2</sup>** : FDCA ou FDI, sem prioridade de sequenciamento. As destinações para ambos os Fundos podem ser inseridas em qualquer sequência com pontuação.
- 4) **Tipo de Fundo**: sendo Tipo **"1"** referente a dados de doações para "Criança e Adolescente" e Tipo **"2"** referente a dados de doações para "Idoso"
- 5) **CPF ou CNPJ do Doador** com pontuação.
- 6) **Tipo de doação**: informar apenas o número correspondente:
	- 00 Em espécie (dinheiro)
	- 01 Prédio residencial
	- 02 Prédio comercial
	- 03 Galpão
	- 11 Apartamento
	- 12 Casa
	- 13 Terreno
	- 14 Terra nua
	- 15 Sala ou conjunto
	- 16 Construção
	- 17 Benfeitorias
	- $18 -$ Loja
	- 19 Outros bens imóveis
	- 21 Veículo automotor terrestre: caminhão, automóvel, moto, etc.
	- 22 Aeronave
	- 23 Embarcação

<sup>&</sup>lt;sup>2</sup> O Fundo Beneficiário deverá possuir CNPJ próprio e distinto do Declarante (ver art. 5º inciso X da Instrução Normativa RFB nº 1.183/2011).

- 25 Joia, quadro, objeto de arte, de coleção, antiguidade etc.
- 26 Linha telefônica
- 29 Outros bens móveis
- 99 Outros bens e direitos
- 7) **Valor da doação**: No caso de doação de bens móveis ou imóveis, o valor informado será o avaliado a preço de mercado ou o constante na Declaração de Bens e Direitos da Declaração de Ajuste Anual do Imposto de Renda do doador; ou o valor pago, no caso de bens adquiridos no mesmo ano da doação. Segue modelo com números fictícios:

**CNPJ Básico do Declarante Ano-calendário Tipo de Fundo CNPJ do Fundo Beneficiário CPF/CNPJ Doador Tipo de Doação Valor da Doação** 08349012 2019 1 1 15.717.515/0001-00 04.852.776/0001-01 00 R\$ 200.000.00 08349012 2019 1 1 15.717.515/0001-00 752.485.352-56 00 R\$ 20,00 08349012 **2019** 2 18.785.966/0001-00 294.697.848-63 00 R\$ 100,00

**Importante: Em cada tipo de doação só poderá ser informado um único tipo de doação para cada CPF/CNPJ. Assim, se um mesmo doador contribuiu financeiramente para o mesmo Fundo mais de uma vez no ano calendário, os valores das diferentes contribuições deverão ser somados e lançados em uma única linha da** *Planilha de Apoio***.**

Assim que a *Planilha de Apoio* estiver devidamente preenchida, ela deverá ser salva e fechada para poder ser lida pelo *Conversor DBF*.

## **7. Como fazer a conversão da** *Planilha de Apoio* **para arquivo .txt com o** *Conversor DBF*

Abra o *Conversor DBF* e siga as instruções seguintes instruções:

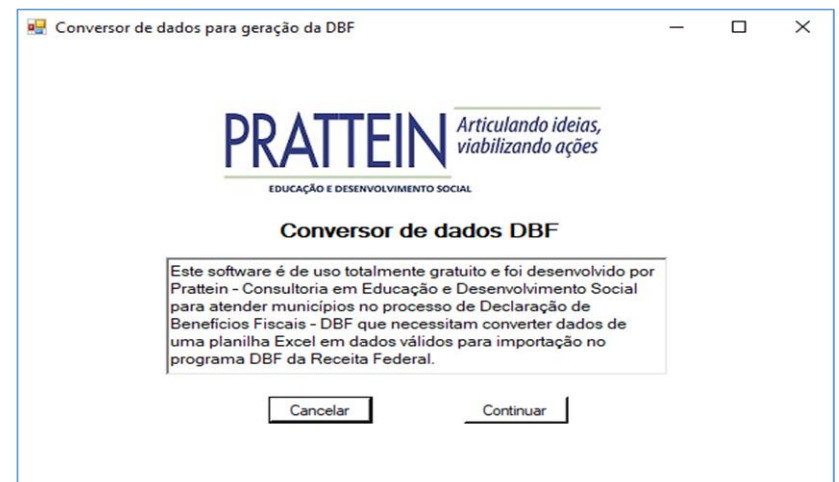

1) Assim que abrir o Conversor DBF, acesse o menu "Arquivo" 2) Clique em "Abrir arquivo Excel" e selecione a *Planilha de Apoio* que foi preenchida com as informações das doações

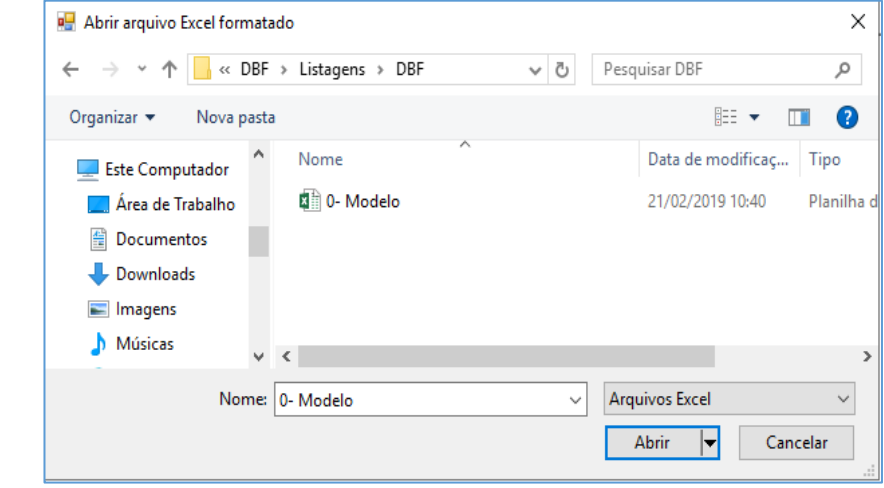

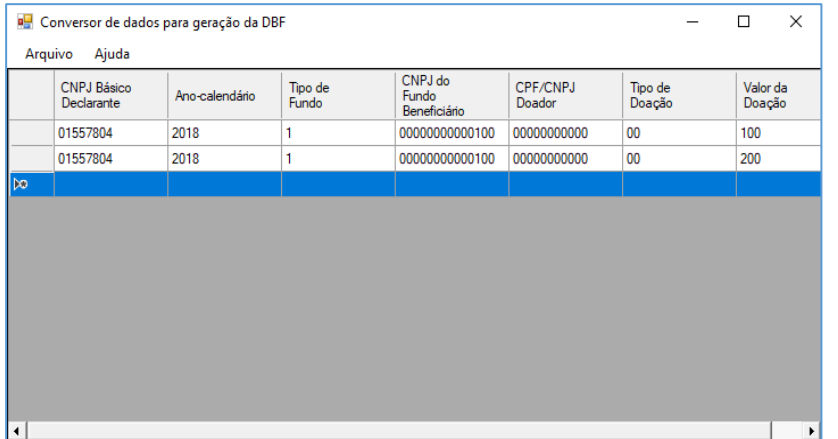

3) No menu arquivo, clique em converter. 4) Salve o a listagem que foi gerada no formato .txt

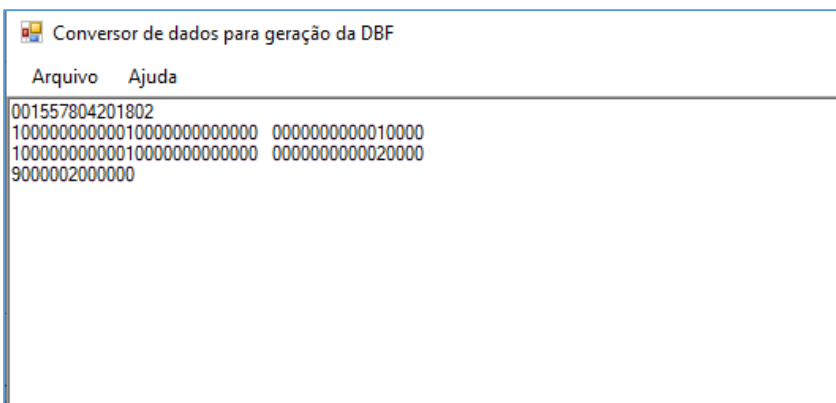

5) Clique em fechar o arquivo em Excel, em seguida em fechar o arquivo convertido e finalmente, clique em sair.

Para baixar o **Conversor DBF [clique aqui](http://200.148.91.230/)**.

*O Conversor DBF está disponível apenas para os Municípios em acompanhamento.*

## **8. Como inserir o arquivo .txt no Programa Gerador da DBF**

Lembre-se de que ainda no cadastro deverá ser feita a escolha "Validação de Arquivo". No campo Benefícios – Arquivos de Doações ao Fundo clique no sinal de <sup>dia</sup> que está situado na régua a direita do Programa Gerador da DBF. Aparecerá uma tela para você localizar o arquivo no formato .txt que foi gerado a partir do *Conversor DBF*. Para o Programa Gerador da DBF aceitar este arquivo, clique no botão **Atualizar**, que fica próximo ao botão ... Selecione o arquivo e clique em "Abrir".

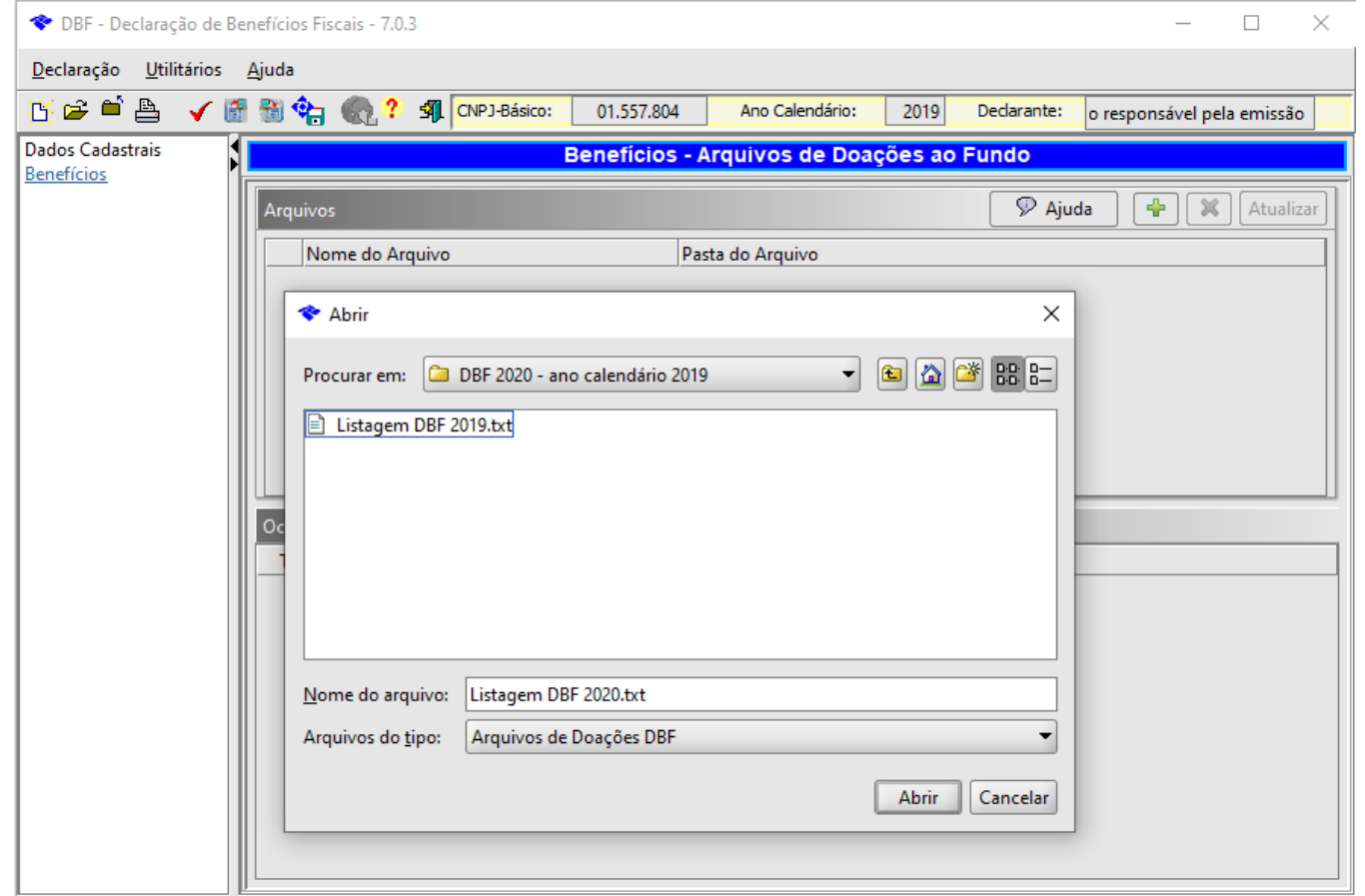

É permitido informar as doações em um único arquivo (monovolume) ou em vários (multivolume). Ou seja, se forem identificadas outras doações após a inserção do arquivo .txt no Programa Gerador da DBF, outra *Planilha de Apoio* poderá ser preenchida, convertida em arquivo .txt e adicionado ao Programa Gerador da DBF. Ou, se você preferir, o arquivo da planilha anterior pode ser excluído e uma nova planilha contendo todas as informações poderá ser convertida em .txt para inserção no Programa Gerador da DBF.

Em cada Declaração poderão ocorrer pendências que apontam problemas que devem ser corrigidos. Para verificar pendências clique no ícone  $\checkmark$  que está situado na régua superior do Programa Gerador da DBF. Após a correção de eventuais pendências reenvie o arquivo e clique no botão **Aluanzan**. Se necessário, será possível verificar se existem novas pendências ou se as que foram registradas anteriormente foram devidamente corrigidas.

**Importante: A "digitação em formulário" anula a "validação de arquivo". Será necessário optar por apenas uma forma de preenchimento!**

Após o preenchimento do formulário ou validação de arquivo, todas as informações sobre as doações já estarão inseridas no Programa Gerador da DBF.

Para salvar e gravar a declaração, selecione a declaração e clique no ícone que está situado no campo superior do Programa Gerador da DBF ou através do menu DECLARAÇÃO, Gravar Declaração para Entrega à RFB.

### **9. Como fazer a transmissão dos dados para a Secretaria da Receita Federal**

Para que a Receita Federal receba as informações, a Declaração que está gravada e salva em seu computador deverá ser transmitida pelo **Programa Receitanet**. Para realizar a transmissão, utilize a opção "Carregar", selecione o arquivo da Declaração que está em seu computador e envie.

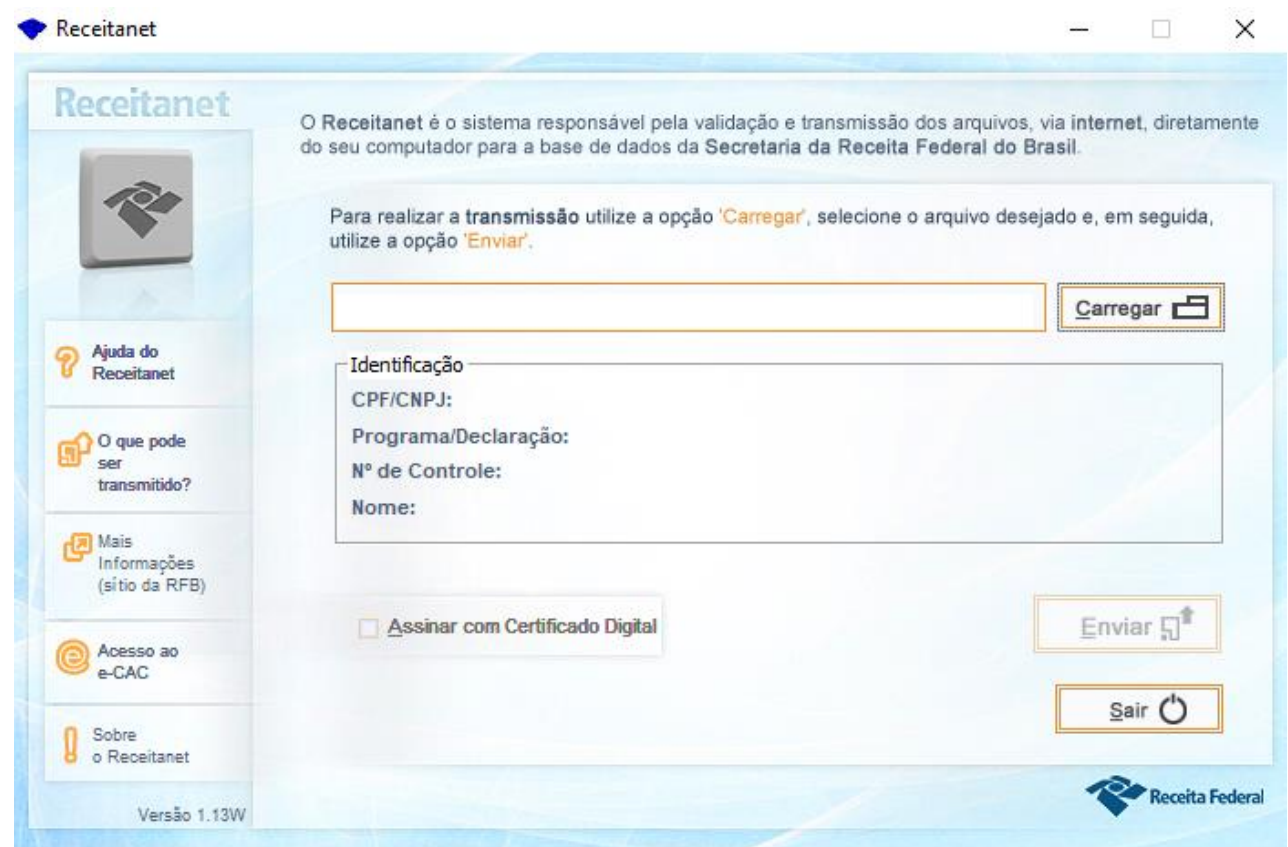

Se preferir, como os programas Receitanet e Programa Gerador da DBF se conversam, a partir do momento que ambos estão instalados na mesma máquina, a Declaração pode ser enviada "on line" pelo próprio Programa Gerador da DBF.

Se preferir fazer a transmissão pelo Programa Gerador da DBF, clique no ícone Q, ou acesse o Menu DECLARAÇÃO, e selecione a opção Transmitir Declaração via Internet.

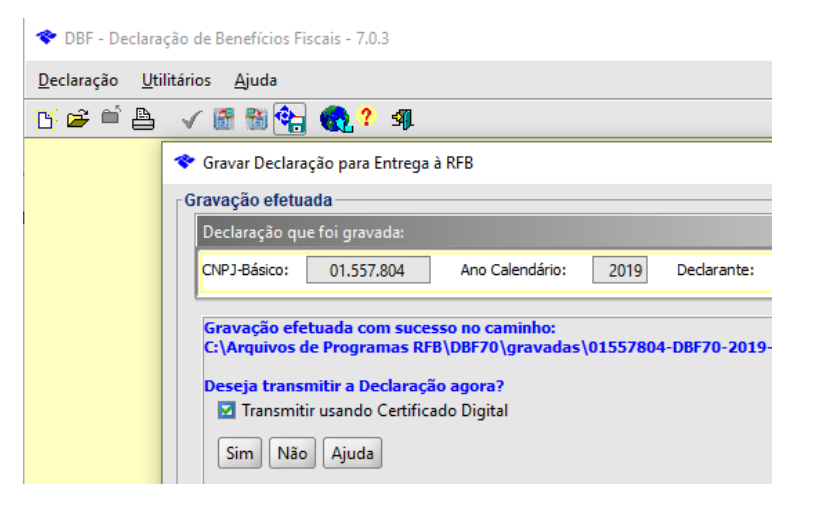

#### **A transmissão só será efetivada se utilizado o Certificado Digital.**

A Declaração que foi transmitida e o Recibo de entrega deverão ser guardados por até 5 anos.

Para obter esses arquivos em formato eletrônico acesse o Programa Gerador da DBF, clique em "Declaração" e depois em "Imprimir Declaração". Um arquivo em PDF será gerado. Para obter o recibo, clique em "Declaração e depois em "Imprimir Recibo". Esses são os documentos que comprovam e identificam as informações prestadas pela sua declaração.

Para salvar as informações da Declaração, clique em "Utilitários" e depois em "Gravar cópia de segurança", ele será salvo em formato DBK e só poderá ser utilizado no Programa Gerador da DBF. Para inserir esta cópia em outro computador ou outra instalação do Programa Gerador da DBF, clique em utilitários" e depois em "Importar declaração". Se a cópia de segurança for feita apenas por medida de garantia, para usar o arquivo clique em "Utilitários" e depois em "Restaurar cópia".

#### **10. Penalidades em caso de não transmissão, atraso ou erro na DBF**

A DBF deverá ser enviada à Receita Federal até o último dia útil do mês de março, contendo as informações sobre as doações recebidas pelo respectivo Fundo no ano anterior (ano calendário).

Segundo a INSTRUÇÃO NORMATIVA RFB Nº 1426, DE 20 DE DEZEMBRO DE 2013, a Instrução Normativa RFB nº 1.307, de 2012, passa a vigorar acrescida do art. 5º-A.

"Art. 5º-A A não apresentação da DBF no prazo estabelecido no art. 4º ou a sua apresentação com incorreções ou omissões acarretará a aplicação das seguintes penalidades, definidas no art. 57 da Medida Provisória nº 2.158-35, de 24 de agosto de 2001:

I - por apresentação extemporânea:

a) R\$ 500,00 (quinhentos reais) por mês-calendário ou fração, relativamente às pessoas jurídicas que estiverem em início de atividade ou que sejam imunes ou isentas ou que, na última declaração apresentada, tenham apurado lucro presumido ou tenham optado pelo Simples Nacional;

b) R\$ 1.500,00 (um mil e quinhentos reais) por mês-calendário ou fração, relativamente às demais pessoas jurídicas;

c) R\$ 100,00 (cem reais) por mês-calendário ou fração, relativamente às pessoas físicas;

II - por não cumprimento à intimação da RFB para cumprir obrigação acessória ou para prestar esclarecimentos nos prazos estipulados pela autoridade fiscal: R\$ 500,00 (quinhentos reais) por mês-calendário;

III - por cumprimento de obrigação acessória com informações inexatas, incompletas ou omitidas:

a) 3% (três por cento), não inferior a R\$ 100,00 (cem reais), do valor das transações comerciais ou das operações financeiras, próprias da pessoa jurídica ou de terceiros em relação aos quais seja responsável tributário, no caso de informação omitida, inexata ou incompleta;

b) 1,5% (um inteiro e cinco décimos por cento), não inferior a R\$ 50,00 (cinquenta reais), do valor das transações comerciais ou das operações financeiras,

próprias da pessoa física ou de terceiros em relação aos quais seja responsável tributário, no caso de informação omitida, inexata ou incompleta.

§ 1º Na hipótese de pessoa jurídica optante pelo Simples Nacional, os valores e o percentual referidos nos incisos II e III do caput serão reduzidos em 70% (setenta por cento).

§ 2º Para fins do disposto no inciso I do caput, em relação às pessoas jurídicas que, na última declaração, tenham utilizado mais de uma forma de apuração do lucro, ou tenham realizado algum evento de reorganização societária, deverá ser aplicada a multa de que trata a alínea "b" do inciso I do caput.

§ 3 MA multa prevista no inciso I do caput será reduzida à metade, quando a obrigação acessória for cumprida antes de qualquer procedimento de ofício.

§ 4º Na hipótese de pessoa jurídica de direito público, serão aplicadas as multas previstas na alínea "a" do inciso I, no inciso II e na alínea "b" do inciso III, do caput."

Art. 3º Esta Instrução Normativa entra em vigor na data de sua publicação.

**Mais informações podem ser obtidas no campo "Ajuda" no próprio Programa Gerador da DBF, assim como na unidade de atendimento da Receita Federal do seu município, cuja localização e telefone podem ser obtidos no site [www.receita.fazenda.gov.br](http://www.receita.fazenda.gov.br/)**

### **11. Leis, Resoluções e Instruções Normativas**

**[Lei Nº 8.069, de 13 de julho de 1990](http://legislacao.planalto.gov.br/legisla/legislacao.nsf/Viw_Identificacao/lei%208.069-1990?OpenDocument)**: Dispõe sobre o Estatuto da Criança e do Adolescente e dá outras providências. Estatuto da Criança e do Adolescente (ECA) Art. 88, IV e Art. 260. [http://normas.receita.fazenda.gov.br/sijut2consulta/link.action?visao=anotado&idAto=15200#](http://normas.receita.fazenda.gov.br/sijut2consulta/link.action?visao=anotado&idAto=15200)

**Lei Nº 8.242, de 12 de outubro de 1991:** Cria o Conselho Nacional dos Direitos da Criança e do Adolescente(CONANDA) e dá outras providências. [http://www.planalto.gov.br/ccivil\\_03/LEIS/L8242.htm](http://www.planalto.gov.br/ccivil_03/LEIS/L8242.htm)

**Decreto nº 1.196, de 14 de julho de 1994:** Dispõe sobre a gestão e administração do Fundo Nacional para a Criança e o Adolescente (FNCA), e dá outras providências.<http://presrepublica.jusbrasil.com.br/legislacao/112904/decreto-1196-94>

**Instrução Normativa SRF nº 86, de 26 de outubro de 1994:** Dispõe sobre os procedimentos a serem adotados para gozo dos benefícios fiscais referentes a doações das pessoas físicas e jurídicas aos fundos controlados pelos Conselhos Municipais, Estaduais ou Nacional dos Direitos da Criança e do Adolescente[.http://sijut2.receita.fazenda.gov.br/sijut2consulta/link.action?&visao=original&idAto=14422](http://sijut2.receita.fazenda.gov.br/sijut2consulta/link.action?&visao=original&idAto=14422)

**Instrução Normativa SRF Nº 258, de 17 de dezembro de 2002**: Dispõe sobre os procedimentos a serem adotados para fruição dos benefícios fiscais relativos ao Imposto de Renda das Pessoas Físicas nas doações aos Fundos dos Direitos da Criança e do Adolescente, nos investimentos em obras audiovisuais e nas doações e patrocínios de projetos culturais. [http://normas.receita.fazenda.gov.br/sijut2consulta/link.action?visao=anotado&idAto=15139#](http://normas.receita.fazenda.gov.br/sijut2consulta/link.action?visao=anotado&idAto=15139)

**Instrução Normativa SRF nº 311, de 28 de março de 2003:** Institui a Declaração de Benefícios Fiscais (DBF), aprova o programa gerador e dá outras providências.<http://normas.receita.fazenda.gov.br/sijut2consulta/link.action?visao=anotado&idAto=15200>

**Lei nº 10.741, de 1º de outubro de 2003:** Dispõe sobre o Estatuto do Idoso e dá outras providências. [http://www.planalto.gov.br/ccivil\\_03/leis/2003/L10.741.htm](http://www.planalto.gov.br/ccivil_03/leis/2003/L10.741.htm)

**Instrução Normativa RFB nº 789, de 30 de novembro de 2007:** Dispõe sobre a Declaração de Benefícios Fiscais (DBF). <http://normas.receita.fazenda.gov.br/sijut2consulta/link.action?visao=anotado&idAto=15741>

**Instrução Normativa RFB nº 969, de 21 de outubro de 2009:** Dispõe sobre a obrigatoriedade de apresentação de declarações com assinatura digital, efetivada mediante utilização de certificado digital válido, nos casos em que especifica.

<http://normas.receita.fazenda.gov.br/sijut2consulta/link.action?idAto=15935>

Lei nº 12.213, de 20 de janeiro de 2010: Institui o Fundo Nacional do Idoso e autoriza deduzir do imposto de renda devido pelas pessoas físicas e jurídicas as doações efetuadas aos Fundos Municipais, Estaduais e Nacional do Idoso; e altera a Lei no 9.250, de 26 de dezembro de 1995. [http://www.planalto.gov.br/ccivil\\_03/\\_Ato2007-2010/2010/Lei/L12213.htm](http://www.planalto.gov.br/ccivil_03/_Ato2007-2010/2010/Lei/L12213.htm)

**Instrução Normativa RFB nº 1005, de 08 de fevereiro de 2010:** Dispõe sobre o Cadastro Nacional da Pessoa Jurídica (CNPJ). [http://normas.receita.fazenda.gov.br/sijut2consulta/link.action?idAto=15970&visao=anotado#](http://normas.receita.fazenda.gov.br/sijut2consulta/link.action?idAto=15970&visao=anotado)

**Instrução Normativa RFB nº 1036, de 01 de junho de 2010:** Altera a Instrução Normativa RFB nº 969, de 21 de outubro de 2009, que dispõe sobre a obrigatoriedade de apresentação de declarações com assinatura digital, efetivada mediante utilização de certificado digital válido, a Instrução Normativa RFB nº 974, de 27 de novembro de 2009, que dispõe sobre a Declaração de Débitos e Créditos Tributários Federais (DCTF), e a Instrução Normativa RFB nº 1.015, de 5 de março de 2010, que dispõe sobre o Demonstrativo de Apuração de Contribuições Sociais (Dacon), nos casos em que especifica. <http://normas.receita.fazenda.gov.br/sijut2consulta/link.action?idAto=16001&visao=anotado>

**Instrução Normativa RFB nº 1113, de 28 de dezembro de 2010:** Dispõe sobre a Declaração de Benefícios Fiscais (DBF).

<http://normas.receita.fazenda.gov.br/sijut2consulta/link.action?visao=anotado&idAto=16085>

**Instrução Normativa RFB nº 1131, de 20 de fevereiro de 2011:** Dispõe sobre os procedimentos a serem adotados para fruição dos benefícios fiscais relativos ao Imposto sobre a Renda das Pessoas Físicas nas doações aos Fundos dos Direitos da Criança e do Adolescente, nas doações aos Fundos do Idoso, nos investimentos e patrocínios em obras audiovisuais, nas doações e patrocínios de projetos culturais, nas doações e patrocínios em projetos desportivos e paradesportivos, nas doações e patrocínios diretamente efetuados ao Programa Nacional de Apoio à Atenção Oncológica (Pronon) e ao Programa Nacional de Apoio à Atenção da Saúde da Pessoa com Deficiência (Pronas/PCD) e na contribuição patronal paga à Previdência Social incidente sobre a remuneração do empregado doméstico.<http://normas.receita.fazenda.gov.br/sijut2consulta/link.action?idAto=16103&visao=anotado>

**Instrução Normativa RFB nº 1143, de 01 de abril de 2011:** Dispõe sobre os fundos públicos inscritos no Cadastro Nacional da Pessoa Jurídica (CNPJ) como órgãos públicos[.http://normas.receita.fazenda.gov.br/sijut2consulta/link.action?idAto=16115&visao=anotado](http://normas.receita.fazenda.gov.br/sijut2consulta/link.action?idAto=16115&visao=anotado)

**Instrução Normativa RFB nº 1220, de 22 de dezembro de 2011:** Dispõe sobre a Declaração de Benefícios Fiscais (DBF). <http://normas.receita.fazenda.gov.br/sijut2consulta/link.action?visao=anotado&idAto=37066>

**Instrução Normativa RFB nº 1307, de 27 de dezembro de 2012:** Dispõe sobre a Declaração de Benefícios Fiscais (DBF) e dá outras providências[.http://normas.receita.fazenda.gov.br/sijut2consulta/link.action?visao=anotado&idAto=39240#1259889](http://normas.receita.fazenda.gov.br/sijut2consulta/link.action?visao=anotado&idAto=39240#1259889)

**Instrução Normativa RFB nº 1389, de 30 de agosto de 2013:** Altera a Instrução Normativa nº 1.307, de 27 de dezembro de 2012, que dispõe sobre a Declaração de Benefícios Fiscais (DBF).<http://normas.receita.fazenda.gov.br/sijut2consulta/link.action?visao=anotado&idAto=45387>

**Instrução Normativa RFB nº 1426, de 20 de dezembro de 2013:** Altera a Instrução Normativa RFB nº 1.307, de 27 de dezembro de 2012, que dispõe sobre a Declaração de Benefícios Fiscais (DBF) e dá outras providências.

<http://normas.receita.fazenda.gov.br/sijut2consulta/link.action?visao=anotado&idAto=48750>

## **12. Sites de interesse**

Serasa Experian <https://serasa.certificadodigital.com.br/>

Instituto Brasileiro de Geografia e Estatística - IBGE <http://www.ibge.gov.br/home/>

Comissão Nacional de Classificação - CONCLA [http://concla.ibge.gov.br](http://concla.ibge.gov.br/estrutura/natjur-estrutura/natureza-juridica-2014/120-1-fundo-publico.html)

Secretaria Governamental da Receita Federal do Brasil [www.receita.fazenda.gov.br](http://www.receita.fazenda.gov.br/)

## **Elaboração**

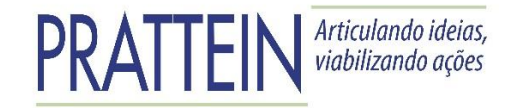

**Organização e Redação** Marcela Araujo

> **Coordenação** Fabio B. Ribas Jr

**Colaboração** Roger Ferreira

Atualização: São Paulo, fevereiro/2020